ENGLISH ESPAÑOL 中文 (CHINESE)

# The New York Times

-CÓMO CREARSE UNA CUENTA-

uc3m Universidad Carlos III de Madrid **BIBLIOTECA** 

La suscripción de la **Biblioteca de la Universidad Carlos III de Madrid** permite:

- Acceder al portal informativo del periódico digital New York Times con todos sus contenidos: artículos, vídeos, blog posts y contenidos multimedia. Incluye también sus magazines y otras publicaciones.
- Acceder en línea y desde smartphone, desde el campus o desde fuera de él, con una configuración personalizable para cada usuario, incluyendo alertas y boletines de noticias.

# **IMPORTANTE: CÓMO CREARSE UNA CUENTA**

- Acceda desde los enlaces de Biblioteca: New York  $\bullet$ Times - 1, Creación de una nueva cuenta
- Es necesario crearse una cuenta **DESDE DENTRO**  $\bullet$ DEL CAMPUS (sólo la primera vez). No se puede activar su cuenta si está fuera del campus.

### Universidad **Carlos III** de Madrid  $uc3m$ **BIBLIOTECA**

#### Riblioteca / Índice / Bases de Datos A-Z Bases de Datos A-Z Encuentre las mejores bases de datos de la biblioteca para su investigación. **103 BASES DE DATOS NEW YORK TIMES Buscar** Todos los tipos de bases d Todos los ve Todas las materias

#### New York Times - 1. Creación de nueva cuenta fil Nuevo

DESDE ESTE ENLACE PUEDE CREAR UNA NUEVA CUENTA EN NY TIMES. Consulte quía de activación

Acceso al portal informativo del periódico digital New York Times con todos sus contenidos: artículos, vídeos, blog posts y contenidos multimedia. Acceso también a sus magazines y otras publicaciones.

más..

New York Times - 2. Acceso para usuarios registrados

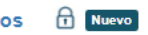

SI YA SE HA CREADO SU CUENTA, PINCHE EN LOGIN (DCHA)

Acceso al portal informativo del periódico digital New York Times con todos sus contenidos: artículos, vídeos, blog posts y contenidos multimedia. Acceso también a sus magazines y otras publicaciones.

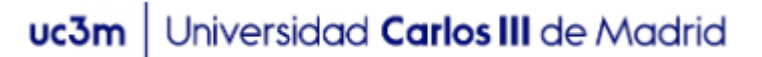

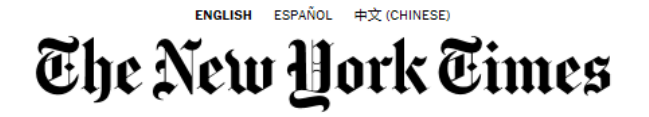

En esta pantalla deberá teclear el nombre de nuestra institución en inglés

"University Carlos III of Madrid"

## The New York Times

Activate Your Complimentary Access to NYTimes.com, Provided by your School, College or **University** 

> To find your school name begin typing the school name (i.e. Arizona State University)

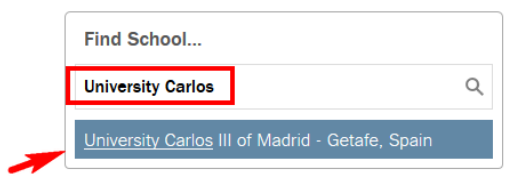

Universidad Carlos III de Madrid uc3m

# Seleccione "Create account":

The New Hork Times NYTimes.com Pass

#### Welcome to The New York Times

Your organization has provided you with an NYTimes.com Pass, which gives vou complimentary access to NYTimes.com and NYT apps.\*

To claim your pass, start by creating a free NYTimes.com account.

**Create Account** 

#### Already have an account? Log in here »

\* Does not include e-reader editions. Premium Crosswords or The New York Times Crosswords apps. NYTimes apps are not supported on all devices. Access to archived articles within the date range 1923-1980 is limited. You must have a valid email address from a participating organization. Other restrictions may apply.

#### NYTimes.com Pass Troubleshooting Guide

Email Customer Care Need help?

## Rellene el formulario con su correo y contraseña: The New Hork Times

#### **Create Your Account**

Already have an account? Log in »

× fernando.martinez@uc3m.es ........... Show What type of user are you? Student Faculty/Staff/Administrator  $\bullet$ Other/Non-Academic √ You agree to receive occasional updates and special offers for The New York Times's products an By creating an account, you agree to the Terms of Service and acknowledge our Privacy Policy. Sign Up

• Ya tiene creada su cuenta. Acceda en lo sucesivo con sus datos de login y password desde cualquier dispositivo.

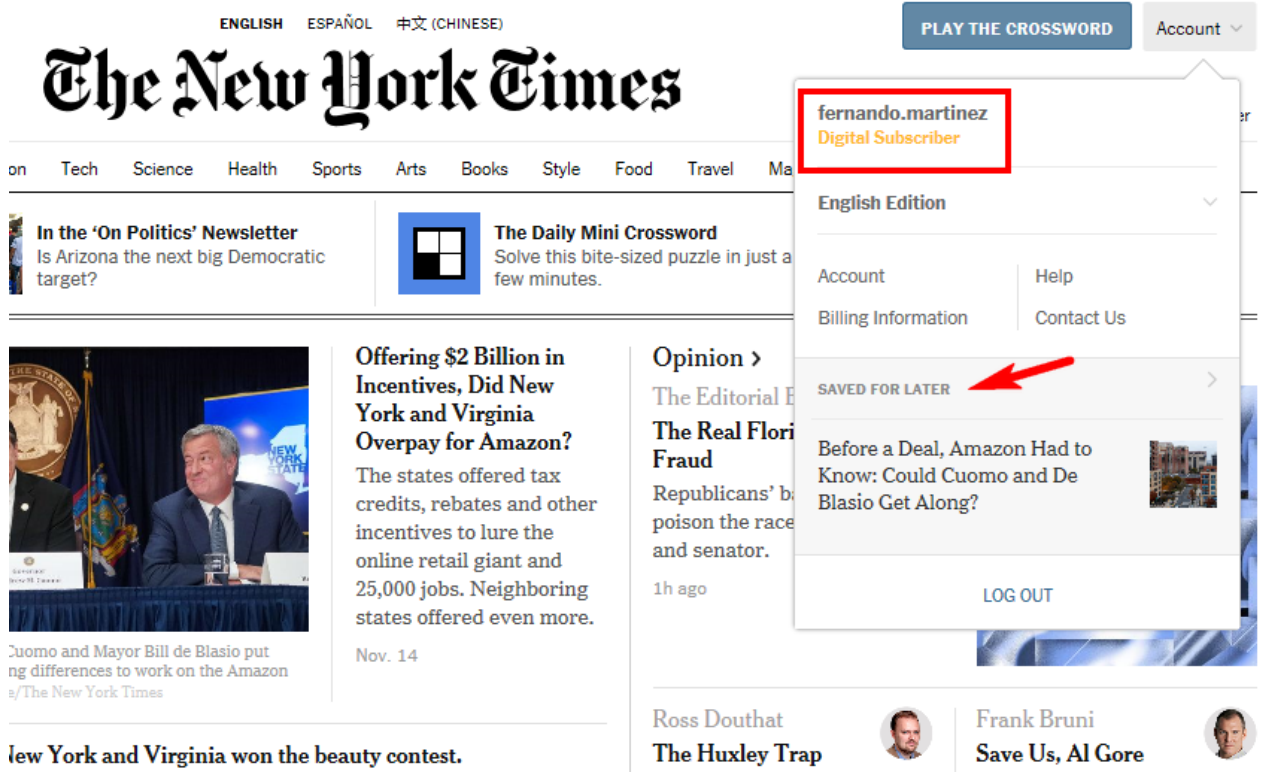

• APPS PARA DISPOSITIVOS:

<http://www.nytimes.com/services/mobile/index.html>

• HELP: https://help.nytimes.com/hc/en-us

En el caso de la app para Android, parece que sólo dejara acceder al NYT en español. Descargue esa app y después, en SETTINGS de su dispositivo, seleccione English Edition

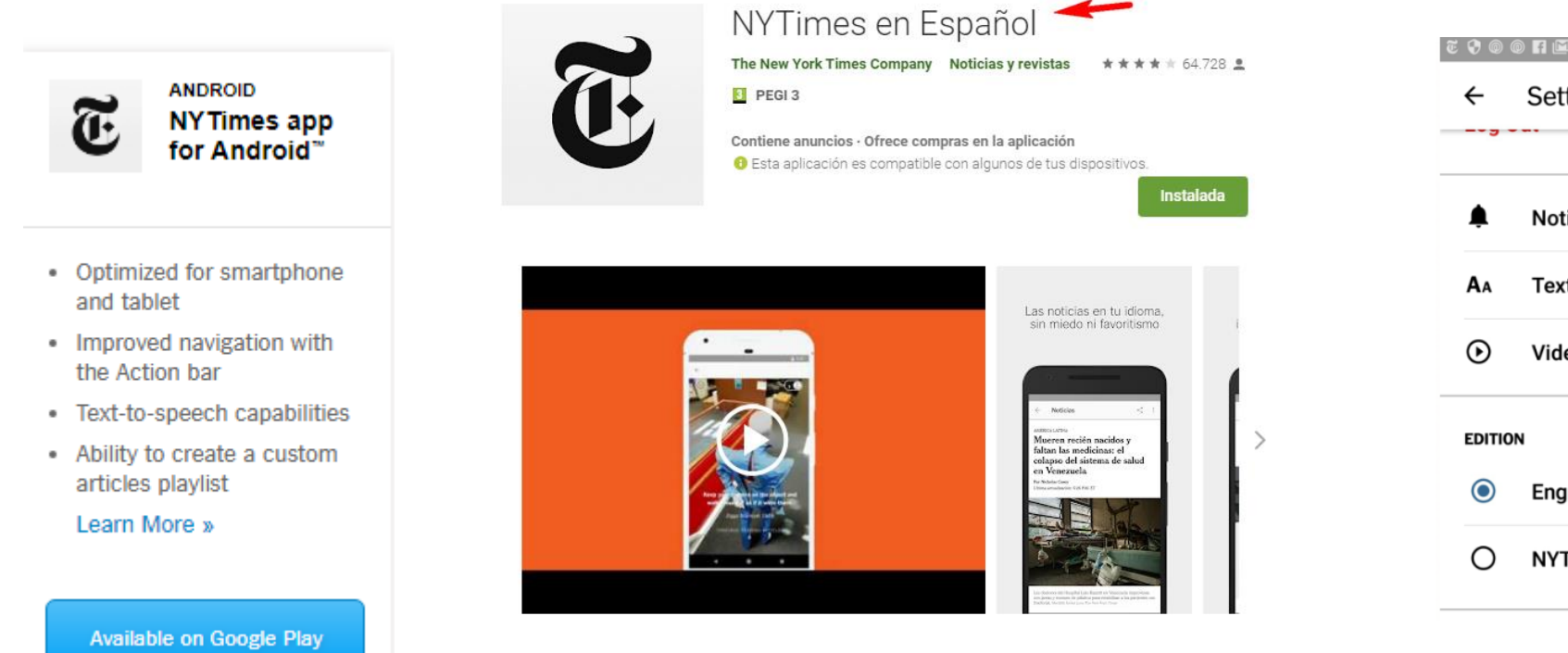

Edición NYT en Español:

Con esta aplicación tienes acceso a todo nuestro contenido en español... ¡gratis!

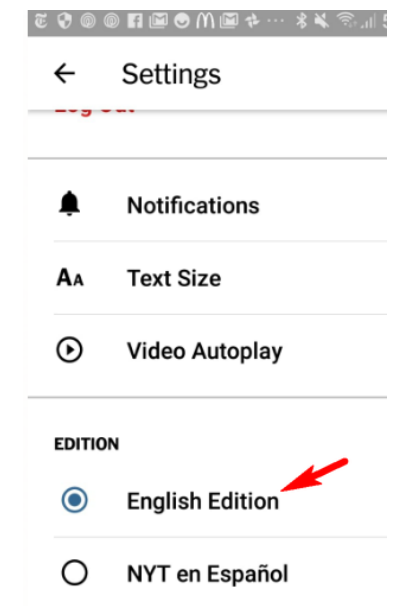